### *Дроздов Всеволод Святославович*

Выпускная квалификационная работа

## Web-интерфейс для создания и визуализации сетевых эмуляторов

Уровень образования: бакалавриат

Направление *02.03.03 «Математическое обеспечение и администрирование информационных систем»*

Основная образовательная программа *СВ.5006.2018 «Математическое обеспечение и администрирование информационных систем»*

Профиль *Технология программирования*

Научный руководитель: Доцент кафедры системного программирования, к.т.н. М.А. Серов

> Рецензент: Программист ООО "Интеллиджей Лабс" Д.С. Косарев

Санкт-Петербург 2022

Saint Petersburg State University

### *Vsevolod Drozdov*

Bachelor's Thesis

# Web-interface for creating and visualizing network emulations

Education level: bachelor

Speciality *02.03.03 «Software and Administration of Information Systems»*

Programme *СВ.5006.2018 «Software and Administration of Information Systems»*

Profile: *Programming Technology*

Scientific supervisor: Docent, C.Sc. M.A. Serov

Reviewer: Software developer at "IntelliJ" Labs Co. Ltd. D.S. Kosarev

Saint Petersburg 2022

## **Оглавление**

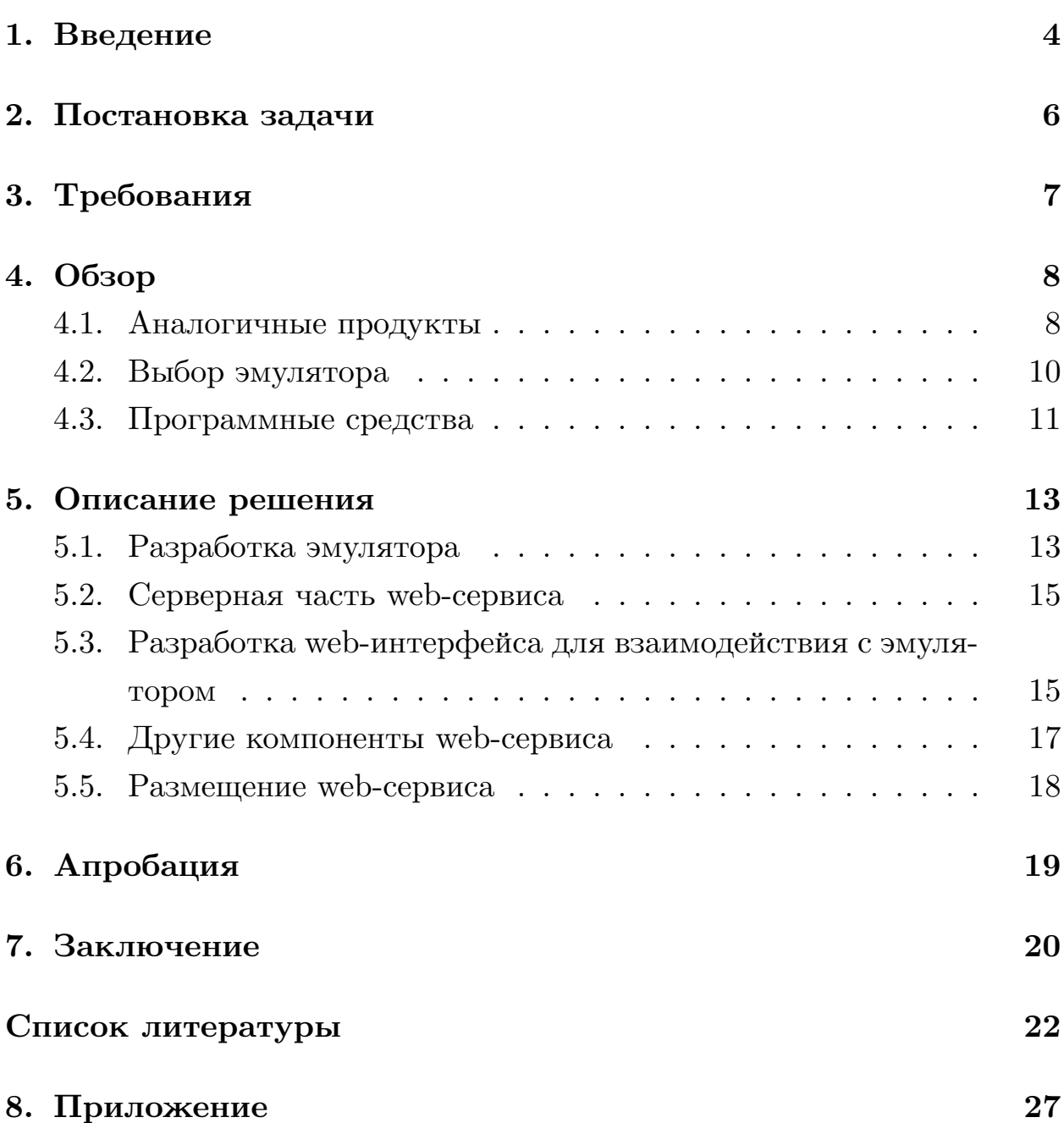

### <span id="page-3-0"></span>1. Введение

По устройству и работе компьютерных сетей проводится множество курсов, большинство из которых обладают недостатком в виде отсутствия должного количества примеров и демонстраций работы компьютерных сетей. Для качественного обучения устройству компьютерных сетей обучающимся требуется возможность проводить практическую работу с сетями, составлять собственные сети и наблюдать механизмы их работы. Реализация примеров работы компьютерных сетей при различных топологиях, протоколах и устройствах в сети без установки соответствующих описываемой сети физических устройств требует использования программного обеспечения, эмулирующего работу компьютерных сетей. Среди решений в данной области стоит выделить такие продукты как GNS3 [17] и Cisco Packet Tracer [7], обладающие возможностью визуализации сетевого трафика и топологии сети, что делает их пригодными для использования в образовательных целях. Однако программные решения в данной сфере являются платными, или же написаны не для образовательных целей, а для людей с высоким уровнем подготовки и хорошим пониманием устройства работы компьютерных сетей. Некоторые из них, такие как NS-3 [22] и nemu [13], требуют написания программ-сценариев для взаимодействия с ними, что требует дополнительного изучения документации по данным продуктам. Другим недостатком использования существующих программных решений является тот факт, что многие продукты в данной сфере являются классическими настольными приложениями, что вовлекает необходимость установки и снижает уровень их доступности.

В связи с перечисленными недостатками существующих на данный момент решений, была разработана концепция web-сервиса, позволяющего конструировать компьютерные сети через web-интерфейс и производить их эмуляцию на серверной стороне web-сервиса, демонстрируя пользователю результаты эмуляции описанной им компьютерной сети. Были сформированы требования, основными из которых являются возможность задания топологии и конфигурации узлов сети, возмож-

 $\overline{4}$ 

ность визуализации маршрутов пакетов, отправленных внутри эмулируемой сети, возможность отображения ARP[[27](#page-24-0)] таблиц маршрутизации для различных узлов, а также возможность отображения содержимого каждого пакета, отправленного внутри сети. На основе разработанной концепции был реализован соответствующий web-сервис, нацеленный на ознакомление обучающихся с устройством работы компьютерных сетей и протоколами взаимодействия в них.

### <span id="page-5-0"></span>**2. Постановка задачи**

Цель работы — реализовать web-сервис, позволяющий создавать, эмулировать и визуализировать компьютерную сеть. Для ее достижения были поставлены следующие задачи:

- 1. Провести обзор существующих решений.
- 2. Сформировать набор необходимых инструментов и технологий.
- 3. Реализовать сервис, в который входят следующие возможности:
	- создание модели компьютерной сети через web-интерфейс;
	- запуск эмуляции с помощью JSON объекта (JavaScript Object Notation), описывающего сеть;
	- просмотр результатов эмуляции в web-интерфейсе.
- 4. Реализовать статические компоненты сервиса.
- 5. Разместить и опубликовать созданный сервис.
- 6. Провести апробацию web-сервиса.

# <span id="page-6-0"></span>**3. Требования**

Консультантом данной работы были сформированы следующие функциональные требования для реализуемого web-сервиса:

- 1. Описываемая сеть должна поддерживать следующие типы узлов:
	- пользовательский хост;
	- сетевой концентратор;
	- •openflow-свитч  $[25]$  $[25]$  $[25]$ .
- 2. Описываемая сеть должна поддерживать следующие протоколы:
	- •ICMP [[28](#page-24-1)];
	- •TCP [[33](#page-24-2)];
	- •UDP [[29](#page-24-3)];
	- ARP [\[27\]](#page-24-0).
- 3. В реализованном интерфейсе должны быть следующие компоненты:
	- редактор графа для построения топологии компьютерной сети;
	- анимация маршрутов пакетов между узлами сети;
	- просмотр пакетов в формате PCAP [\[37](#page-25-0)], прошедших через определенный интерфейс;
	- просмотр таблиц ARP [\[27](#page-24-0)] для хостов в разные моменты времени внутри эмуляции.
- 4. Должны быть реализованы следующие статические компоненты сервиса:
	- главная страница проекта;
	- страница с руководством по использованию сервиса.

## <span id="page-7-0"></span>4. Обзор

#### <span id="page-7-1"></span>4.1. Аналогичные продукты

### 4.1.1. Приложения с поддержкой визуализации и графическим интерфейсом для создания сетей

- 1. GNS3 [17] данное приложение обладает встроенным аниматором и web-интерфейсом, что делает его одним из наиболее близких по цели проектом, однако данное приложение не обладает возможностью просмотра РСАР [37] файлов средствами интерфейса, а использование механизмов виртуализации для эмуляции сетей осложняет возможное масштабирование проекта для общего использования. Код данного приложения находится в открытом доступе в виде Github-репозиториев [14].
- 2. Cisco Packet Tracer [7] классическое настольное приложение, используемое при подготовке к экзаменам от Cisco Network Academy [6]. Данное приложение обладает набором функций, ориентированных на образовательные цели, например, возможностью пошагово отображать прохождение пакетов в сети. Продукт является проприетарным, исходный код закрыт.
- 3. Boson NetSim  $[5]$  данный продукт так же используется для прохождения сертификации Cisco [6]. Представляет собой сборник лабораторных работ, предназначенных для подготовки пользователя к успешной сдаче сертификации, однако также предоставляет возможность строить собственные топологии сетей в визуальном редакторе. Данное приложение является платным, исходный код закрыт.
- 4. EVE-NG [10] данное приложение обладает похожим на GNS3 [17] функционалом. Предоставляет пользователю web-интерфейс, поддерживает коллаборативную работу, работает через взаимодействие с виртуальной машиной, образ которой является платным продуктом. Как и в случае GNS3 [17], для анализа содержи-

мого пакетов в формате РСАР [37] требуется отдельное использование Wireshark [38]. Исходный код закрыт.

#### 4.1.2. Библиотеки для эмуляции сетей

Среди других решений в области эмуляции компьютерных сетей были найдены библиотеки, предоставляющие API (Application Programming Interface) для эмуляции сетей. Среди них стоить выделить:

- 1. NS-3 [22] эмулятор компьютерных сетей, предоставляющий библиотеку для программ, написанных на  $C++$ , с помощью которых можно описывать сценарий работы эмулируемой компьютерной сети и генерировать данные о поведении этой сети.
- 2. nemu [13] библиотека для языка программирования Python, использующая механизмы проекта Linux Containers [20] для эмуляции компьютерных сетей. Как и NS-3 [22] работает через описание сценария работы эмулируемой компьютерной сети в виде программы на Python. Исходный код доступен в виде проекта на Github  $[13]$ .

#### 4.1.3. Web-ориентированные решения

- 1. Antidote  $[18]$  эмулятор компьютерных сетей с web-интерфейсом, поддержка которого была приостановлена, репозитории с кодом заархивированы. Исходный код библиотеки открыт и доступен в виде заархивированного Github-репозитория [19].
- 2. WNetSim [23] эмулятор, оставшийся на стадии проекта.
- 3. CS4G Netsim  $[1]$  web-сервис, предоставляющий набор упражнений и иллюстрирующий различные аспекты работы компьютерных сетей. Данный сервис не обладает возможностью создания и эмулирования сети, однако обладает доступным интерфейсом. Код серверной и клиентских частей открыт и доступен по ссылке на Github-репозиторий [2].

Выбор эмулятора, для которого будет создаваться web-интерфейс, происходил среди решений с открытым исходным кодом.

#### <span id="page-9-0"></span>4.2. Выбор эмулятора

Среди всех существующих программных средств для эмуляции компьютерных сетей была выбрана библиотека NS-3. Было принято решение, что данная библиотека подходит для решения всех описанных задач и удовлетворяет всем приведенным требованиям по следующим причинам:

- Доступность исходный код проекта открыт и задокументирован с помощью Doxygen [9].
- Сценарий использования создание и запуск компьютерных эмуляций для NS-3 производится с помощью написания программ на языке  $C++$ . Данный сценарий использования является достаточно гибким для адаптации под web-сервис.
- Модель работы библиотека NS-3 [22] предоставляет модели того, как реализованы и работают компьютерные сети в строго контролируемой, воспроизводимой среде с дискретными событиями, не используя механизмы виртуализации. Такая модель работы позволяет эмулировать несколько сетей одновременно в одном системном процессе и удобна в сценарии работы, когда требуется эмулировать сеть, динамически заданную объектом, создаваемым пользователем, а также позволяет контролировать набор требуемого функционала.
- Спектр возможностей NS-3 [22] предоставляет как модули верхнего уровня для облегчения типичных задач, так и доступ к низкоуровневым методам. Данная библиотека позволяет явным образом создавать устройства эмулируемой сети и конфигурировать заданные в них приложения, имея при этом набор вспомогательных классов, дающих возможности настройки соединения между

узлами и генерации данных о работе сети и состояниях узлов, что позволяет решить все описанные задачи web-сервиса.

#### <span id="page-10-0"></span>4.3. Программные средства

Ниже приведено описание программных средств, которые использовались в процессе разработки:

- 1. NS-3 [22] был выбран в качестве целевого эмулятора сети.
- 2. В качестве программной платформы для серверной части сервиса был использован Node.js [24] версии v12.22.0 для платформы  $x86$  64, работающий с фреймворком Express.js [12] версии 4.17.1. Express.js  $[12]$  — это фреймворк для создания web-приложений, предоставляющих REST (Representational State Transfer) [11] API для доступа из клиентской части приложения. Данный фреймворк решает задачу передачи данных о работе эмуляции клиентской стороне web-сервиса.
- 3. Node-gyp [40] версии v9.0.0 был выбран как средство создания Node.js-обертки для NS-3. Решение создать Node.js-обертку для библиотеки NS-3 было принято в связи с выбором Express.js [12] в качестве платформы для разработки серверной части приложения.
- 4. Для разработки клиентской части приложения была использована библиотека React [30] версии 18.0.0. Причиной выбора данной библиотеки послужило наличие компонентов — интегрируемых частей создаваемого пользовательского интерфейса, находящихся в свободном доступе в виде Javascript-модулей и решающих некоторые задачи, стоящие перед web-сервисом. Одним из таких модулей является React-digraph [41], предоставляющий визуальный редактор графов в пользовательском web-интерфейсе.
- 5. В качестве программной платформы для клиентской части сервиса был выбран фреймворк Next.js [34] версии 11.1.2. Данный

фреймворк упрощает создание web-сервисов с использованием библиотеки React[[30](#page-24-4)]. Также для данного фреймворка существует хостинг-сервис Vercel[[35\]](#page-24-6), предоставляющий функционал CI (Continuous Integration).

- 6. Docker[[8\]](#page-21-7) версии 20.10.14 был использован для развертывания серверной части приложения. Данный продукт позволяет облегчить процесс сборки библиотеки NS-3 [\[22\]](#page-23-0) и ее зависимостей.
- 7. Для серверной и клиентской частей был использовал пакетный менеджер yarn [\[39\]](#page-25-4) версии 1.22.11.
- 8. Для менеджмента процессов использовался pm2 [\[26](#page-24-7)] версии 4.5.5.
- 9. Git [\[16\]](#page-22-7) система управления версиями.

Для разработки использовались языки программирования Javascript и  $C_{++}$ .

### <span id="page-12-0"></span>5. Описание решения

#### <span id="page-12-1"></span>5.1. Разработка эмулятора

Сборка библиотеки NS-3 произведена через систему сборки Waf [36]. Также был установлен дополнительный модуль для openflow-устройств [21], который требует наличие  $C++$  библиотеки Boost[4] версии < 1.68, которая была собрана с помощью системы сборки Make. Полный алгоритм сборки был записан в виде Dockerfile для используемого образа Docker  $[8]$ .

Эмуляция компьютерной сети, задаваемой пользователем, происходит в серверной части приложения. Через REST [11] API серверная часть принимает JSON (JavaScript Object Notation) объект, описывающий эмулируемую сеть, и обрабатывает с помощью написанного Nodegyp [40] модуля. Данный объект содержит в себе граф, описывающий топологию построенной сети. Каждая вершина графа имеет определенный тип, поддерживаются следующие типы вершин:

- пользовательский хост;
- сетевой концентратор  $(xa6)$ ;
- Openflow- $\text{CBHTY}$  [25].

Также вершины графа содержат информацию о сервисах, которые должны работать в соответствующем узле сети. Информация о сервисе включает в себя его тип, а также информацию, необходимую для конкретного типа сервиса. Поддерживаются следующие типы сервисов:

- ТСР [33] клиент;
- $\bullet$  TCP [33] сервер;
- UDP [29] клиент;
- $\bullet$  UDP [29] сервер;
- $\text{Ping} \text{ICMP}$  [28] клиент;

• Packet  $\sin k -$  сервис-заглушка для принятия сетевых пакетов.

Ребра графа описывают соединения между узлами. В каждом ребре хранится фиксированный IP [32] адрес для каждого узла, соединяемого этим ребром, имеющего тип пользовательского хоста. Данный IP [32] адрес используется для назначения его сетевому интерфейсу, соответствующему этому соединению. Пример JSON-объекта, обрабатываемого в серверной части web-сервиса приведен в Листинге 1 секции Приложение.

Входной JSON-объект обрабатывается в Node-gyp [40] модуле методами getNodes, getGraph, getOptions, getAddrInfo, использующими классы библиотеки Node-gyp [40] для обработки Node.js [24] объектов, и переводится в объекты пользовательских классов  $C++$ . После чего происходит инстанцирование соответствующих конфигурации сети объектов библиотеки NS-3 [22] для каждого узла сети с последующей итерацией по вершинам заданного графа и инициализацией соединений между узлами сети с помощью инстанцирования объектов вспомогательных классов библиотеки NS-3 и вызовов их методов. Далее происходит инстанцирование объектов для установки сервисов, описанных во входных данных, на каждый узел сети.

Вызовы методов библиотеки NS-3 [22], позволяющих получить клиенту всю необходимую информацию происходят в функции initTracing. Одна из функций модуля представлена в листинге 2 секции Приложение.

Результатом работы такой программы является файл в формате XML (eXtensible Markup Language), описывающий каким образом необходимо анимировать маршруты пакетов в сети.

Одной из целей создаваемого эмулятора была генерация файлов в формате РСАР [37] для детального изучения работы созданной компьютерной сети. Данный функционал предоставляется библиотекой NS-3, однако, для будущего отображения этих данных, был написан модуль, переводящий их в формат JSON (JavaScript Object Notation), использующий для этого утилиту tshark [31] версии 3.6.3.

Для предоставления пользователю информации об ARP [27] табли-

цах пользовательских хостов в сети был использован дополнительный модуль Ipv4RoutingHelper. Фрагмент данного модуля представлен в Листинге 3 секции Приложение.

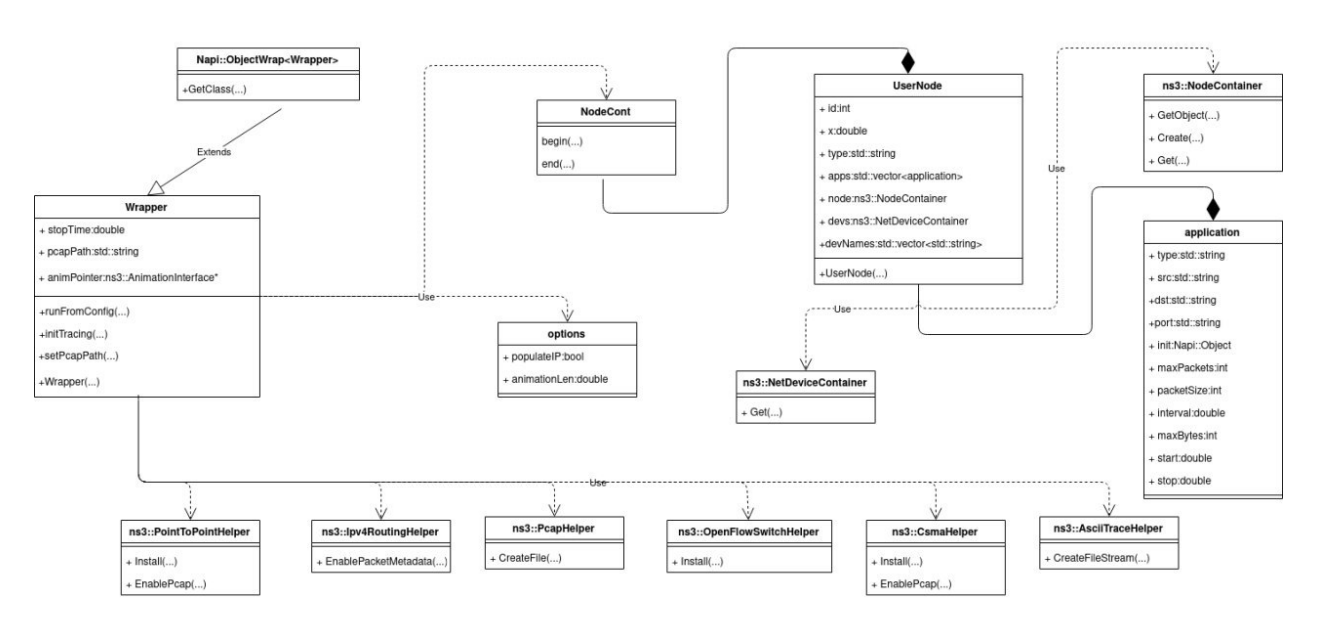

Рис. 1: Диаграмма некоторых классов модуля

#### <span id="page-14-0"></span>5.2. Серверная часть web-сервиса

REST [11] API для приема и обработки JSON-объекта с последующей эмуляцией описываемой им сети предоставляется с помощью фреймворка Express.js [12], для которого созданы точки доступа REST [11], позволяющие передать в API JSON-объект с описанием сети и получить необходимую информацию о проведенной эмуляции сети. Код одной из точек доступа REST [11] приведен в Листинге 4 секции Приложение.

## <span id="page-14-1"></span>5.3. Разработка web-интерфейса для взаимодействия с эмулятором

Пользовательский интерфейс реализован на React [30]. Логически взаимодействие с сервисом проходит в три этапа:

1. Конструирование графа, описывающего сеть с помощью библиотеки React-digraph [41], в конце данного этапа с клиентской части отправляется запрос на сервер с JSON-объектом, описывающим сеть.

- 2. После получения ответа происходит запуск анимации, демонстрирующей маршруты пакетов в сети.
- 3. Последующий анализ PCAP [\[37\]](#page-25-0) файлов с помощью соответствующего созданного компонента, внешне подобного приложению Wireshark[[38\]](#page-25-1), а также отображение ARP [\[27\]](#page-24-0) таблиц пользовательских хостов. Для отображения каждой таблицы происходит запрос на серверную часть с прикрепленными к нему идентификатором произведенной эмуляции и информации о выбранном узле.

Данная логика реализуется с помощью созданного React-контекста GraphContext и реализованных пользовательских хуков useAnimation, useIPPool, а также нативных хуков библиотеки React[[30](#page-24-4)]. Фрагменты кода, содержащие логику клиентской части представлены в Листингах 5 и 6 секции Приложение. Для запросов к серверной части была использована библиотека Axios[[3\]](#page-21-9).

Интерфейс создания компьютерной сети состоит из следующих компонентов:

- •редактор графов, использующий компонент React-digraph  $[41]$  $[41]$  $[41]$ ;
- контекстное меню, открывающееся при нажатии на вершину графа рядом с выбранной вершиной, в котором на первом этапе взаимодействия с интерфейсом отображаются установленные на соответствующий узел сервисы, присваиваемые IP[[32](#page-24-8)] адреса добавленным интерфейсам, на третьем этапе отображаются доступные для каждого подключения PCAP [\[37\]](#page-25-0) файлы, а также имя файла, содержащего информацию о таблице маршрутизации соответствующего узла сети. При нажатии на имя файла открывается окно с таблицей анализа PCAP [\[37\]](#page-25-0) файла или окно с ARP [\[27\]](#page-24-0) таблицей маршрутизации в разные моменты времени в зависимости от выбранного файла;
- кнопка, производящая запуск, остановку или возврат к первому этапу работу в зависимости от текущего этапа;
- всплывающее окно и кнопка, открывающая его, для настройки длительности эмуляции и скорости воспроизведения анимации;
- всплывающее окно и кнопка, открывающая его, для добавления новых вершин в текущий граф;
- окно с таблицей, отображающей информацию о пакетах, отправленных или полученных через определенное соединение узла;
- окно с ARP[[27](#page-24-0)] таблицей маршрутизации узла.

Для стилизации компонентов была выбрана библиотека geist-ui [\[15\]](#page-22-8). На Рис. 2 представлен фрагмент интерфейса конструирования сетей, находящийся на 2 этапе работы:

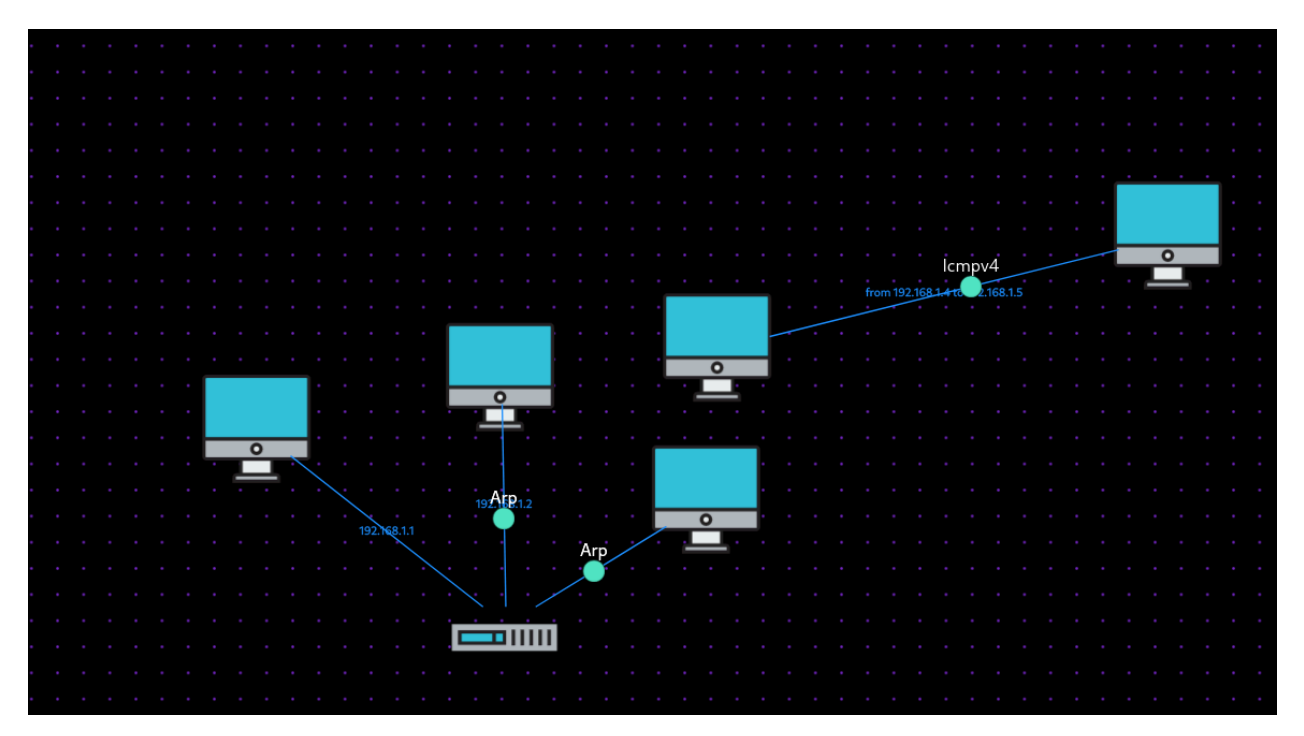

Рис. 2: Анимация маршрутов пакетов

#### <span id="page-16-0"></span>**5.4. Другие компоненты web-сервиса**

Web-сервис состоит из трех страниц: главной страницы, страницы с web-интерфейсом для создания эмулируемых компьютерных сетей и страницы с руководством по использованию. На главной странице и странице с руководством содержится инструкция по взаимодействию с интерфейсом. Страницы web-сервиса расположены по следующим маршрутам:

- $\bullet$  / маршрут главной страницы;
- $\langle$  playground маршрут страницы с интерфейсом для создания эмуляций;
- /help маршрут страницы с руководством по использованию.

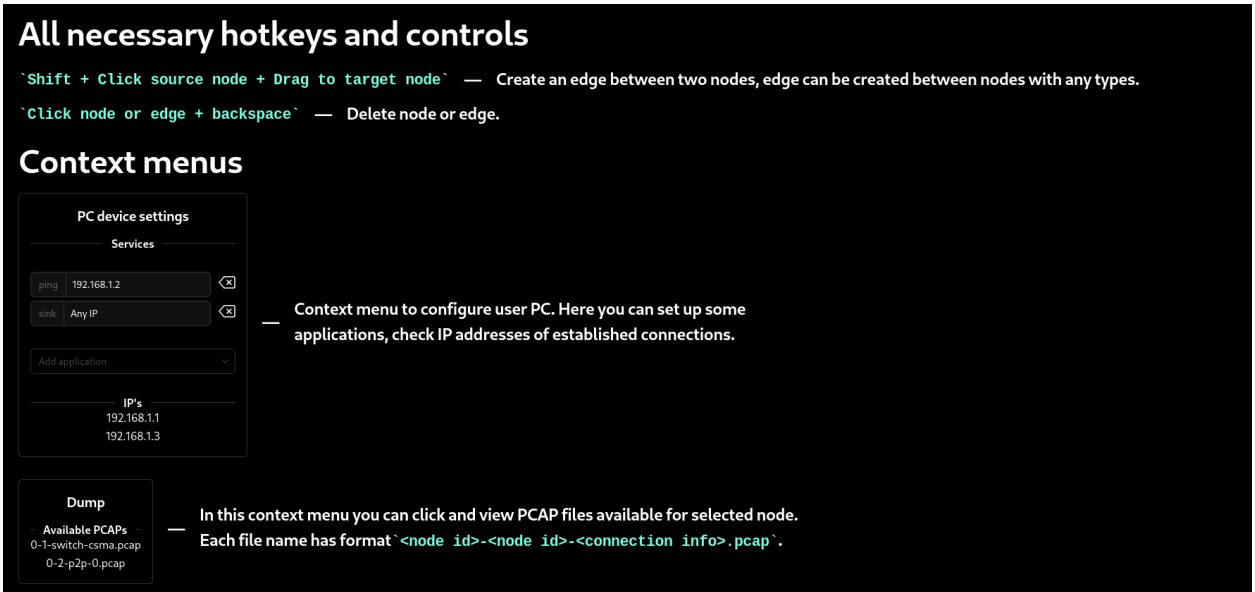

Рис. 3: Фрагмент страницы с руководством по использованию сервиса

#### <span id="page-17-0"></span>**5.5. Размещение web-сервиса**

Next.js[[34](#page-24-5)]-часть проекта была размещена на сервисе Vercel [\[35\]](#page-24-6). Ввиду большого количества зависимостей для библиотеки NS-3 [\[22\]](#page-23-0), для размещения серверной части приложения был создан Docker[[8\]](#page-21-7) образ, собранный и запущенный на облачной виртуальной машине.

## <span id="page-18-0"></span>**6. Апробация**

Для апробации web-сервиса были использованы методы System Usability Scale и Single Ease Question. В опросе приняли участие 10 человек. Каждому участнику предлагалось пройти опрос, состоящий из двух этапов:

- Single Ease Question выполнение действий в интерфейсе для создания и эмуляции компьютерных сетей с последующей оценкой сложности каждого действия по шкале от 1 (Очень сложно) до 7 (Очень легко).
- System Usability Scale ответ на вопросы по шкале от 1 до 5.

Результаты опроса по методу Single Ease Question представлены на Рис. 4.

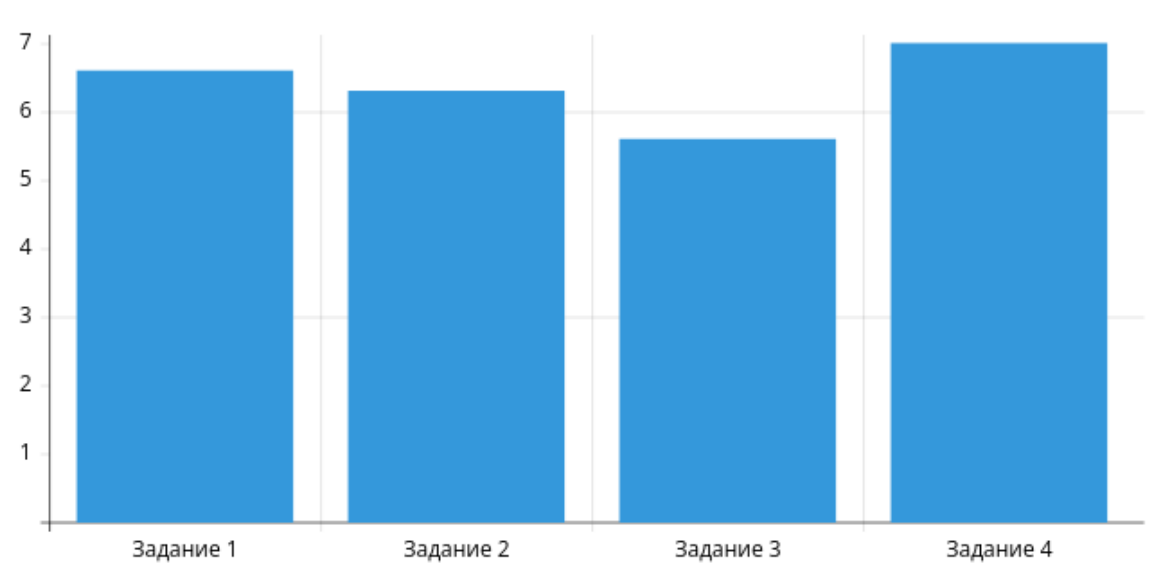

Средние оценки сложностей заданий

Рис. 4: Single Ease Question

Среднее количество баллов по шкале System Usability Scale — 76.8, что соответствует оценке "B" — хорошо.

### <span id="page-19-0"></span>**7. Заключение**

В ходе проведения данной работы было сделано следующее:

- 1. Был проведен обзор существующих решений.
- 2. Был сформирован весь программный стек, необходимый для запуска сервиса.
- 3. Был реализован сервис, в который входят следующие возможности:
	- создание модели компьютерной сети через web-интерфейс;
	- запуск эмуляции с помощью JSON объекта, описывающего сеть;
	- просмотр результатов эмуляции в web-интерфейсе.
- 4. Описываемая сеть поддерживает следующие типы узлов:
	- пользовательский хост;
	- сетевой концентратор;
	- •openflow-свитч  $[25]$  $[25]$  $[25]$ .
- 5. Описываемая сеть поддерживает следующие протоколы:
	- •ICMP [[28](#page-24-1)];
	- •TCP [[33](#page-24-2)];
	- •UDP  $[29]$  $[29]$  $[29]$ ;
	- ARP [\[27\]](#page-24-0).
- 6. Был реализован интерфейс, в котором есть следующие компоненты:
	- редактор графа для построения компьютерной сети;
	- анимация маршрутов пакетов между узлами сети;
- просмотр пакетов в формате PCAP [\[37](#page-25-0)], прошедших через определенный интерфейс;
- просмотр таблиц ARP [\[27](#page-24-0)] для хостов в разные моменты времени внутри эмуляции.
- 7. Сервис был развернут и опубликован.
	- •Интерфейс был размещен на Next.js [[34](#page-24-5)] хостинге Vercel [\[35\]](#page-24-6).
	- Был создан Docker-контейнер для сервиса запуска эмуляций, серверная часть была запущена в нем на облачной виртуальной машине.
- 8. Реализованы статические компоненты сервиса, среди которых есть:
	- главная страница проекта;
	- страница с руководством по использованию сервиса.
- 9. Проведена апробация web-сервиса.

Исходный код проекта доступен по адресу: <https://gitlab.com/vsevolod2000/net-runner>

### <span id="page-21-0"></span>**Список литературы**

- <span id="page-21-4"></span>[1] Atwater Erinn. Netsim is a simulator game intended to teach you the basics of how computer networks function, with an emphasis on security. — Access mode: <https://netsim.erinn.io/> (online; accessed: May 10, 2022).
- <span id="page-21-5"></span>[2] Atwater Erinn. Web-based network simulator for teaching hacking to high schoolers. — Access mode: [https://github.com/errorinn/](https://github.com/errorinn/netsim) [netsim](https://github.com/errorinn/netsim) (online; accessed: May 10, 2022).
- <span id="page-21-9"></span>[3] Axios. Promise based HTTP client for the browser and node.js. — Access mode: <https://github.com/axios/axios> (online; accessed: May 10, 2022).
- <span id="page-21-8"></span>[4] Boost. Boost provides free peer-reviewed portable C++ source libraries. — Access mode: <https://www.boost.org/> (online; accessed: May 10, 2022).
- <span id="page-21-3"></span>[5] Boson. Most Advanced Network Simulator Designed for Cisco Certification Training. — Access mode: [https://www.boson.com/](https://www.boson.com/netsim-cisco-network-simulator) [netsim-cisco-network-simulator](https://www.boson.com/netsim-cisco-network-simulator) (online; accessed: May 10, 2022).
- <span id="page-21-2"></span>[6] Cisco. Cisco Network Academy. — Access mode: [http://web.](http://web.archive.org/web/20220408223855/https://www.netacad.com) [archive.org/web/20220408223855/https://www.netacad.com](http://web.archive.org/web/20220408223855/https://www.netacad.com) (online; accessed: May 10, 2022).
- <span id="page-21-1"></span>[7] Cisco. Сisco packet tracer. — Access mode: [http://web.archive.](http://web.archive.org/web/20220408223855/https://www.netacad.com/ru/courses/packet-tracer) [org/web/20220408223855/https://www.netacad.com/ru/courses/](http://web.archive.org/web/20220408223855/https://www.netacad.com/ru/courses/packet-tracer) [packet-tracer](http://web.archive.org/web/20220408223855/https://www.netacad.com/ru/courses/packet-tracer) (online; accessed: May 10, 2022).
- <span id="page-21-7"></span><span id="page-21-6"></span>[8] Docker. Docker is a set of platform as a service (PaaS) products that use OS-level virtualization to deliver software in packages called containers. — Access mode: <https://www.docker.com/> (online; accessed: May 10, 2022).
- [9] Doxygen. Doxygen is the de facto standard tool for generating documentation from annotated  $C++$  sources.  $-$  Access mode: [http:](http://www.doxygen.nl) [//www.doxygen.nl](http://www.doxygen.nl) (online; accessed: May 10, 2022).
- <span id="page-22-3"></span>[10] EVE-NG. The Emulated Virtual Environment For Network, Security and DevOps Professionals. — Access mode: [https://www.eve-ng.](https://www.eve-ng.net/) [net/](https://www.eve-ng.net/) (online; accessed: May 10, 2022).
- <span id="page-22-6"></span>[11] Erik Wilde Cesare Pautasso. REST: From Research to Practice. — Springer Science Business Media.
- <span id="page-22-5"></span>[12] Express. Fast, unopinionated, minimalist web framework for Node.js. — Access mode: <https://expressjs.com/> (online; accessed: May 10, 2022).
- <span id="page-22-1"></span>[13] Ferrari Martina. A lightweight network emulator embedded in a small python library.  $-\text{Access mode: }\text{https://github.com/}$  $-\text{Access mode: }\text{https://github.com/}$  $-\text{Access mode: }\text{https://github.com/}$ [NightTsarina/nemu](https://github.com/NightTsarina/nemu) (online; accessed: May 10, 2022).
- <span id="page-22-2"></span>[14] GNS3. GNS3 repositories. — Access mode: [https://github.com/](https://github.com/GNS3) [GNS3](https://github.com/GNS3) (online; accessed: May 10, 2022).
- <span id="page-22-8"></span>[15] Geist. An open source design system for building modern websites and applications. — Access mode: <https://geist-ui.dev/en-us> (online; accessed: May 10, 2022).
- <span id="page-22-7"></span>[16] Git. Git is a free and open source distributed version control system designed to handle everything from small to very large projects with speed and efficiency. — Access mode: <https://git-scm.com/> (online; accessed: May 10, 2022).
- <span id="page-22-0"></span>[17] LLC Galaxy Technologies. The official guide and reference for GNS3. — Access mode: <https://docs.gns3.com/> (online; accessed: May 10, 2022).
- <span id="page-22-4"></span>[18] Labs NRE. Antidote is a network emulator combined with a presentation framework designed to create and deliver networking technology

training. Its user interface operates in a web browser, including the terminals that students use to run commands on emulated network devices and servers. — Access mode: <https://docs.nrelabs.io/> (online; accessed: May 10, 2022).

- <span id="page-23-3"></span>[19] Labs NRE. Source code of Antidote project (No longer maintained). — Access mode: <https://github.com/Antidote-for-Tox/Antidote> (online; accessed: May 10, 2022).
- <span id="page-23-2"></span>[20] Linux. Linux Containers. — Access mode: [https://](https://linuxcontainers.org/) [linuxcontainers.org/](https://linuxcontainers.org/) (online; accessed: May 10, 2022).
- <span id="page-23-6"></span>[21] NS-3. OpenFlow switch support. — Access mode: [https://www.](https://www.nsnam.org/docs/release/3.13/models/html/openflow-switch.html) [nsnam.org/docs/release/3.13/models/html/openflow-switch.](https://www.nsnam.org/docs/release/3.13/models/html/openflow-switch.html) [html](https://www.nsnam.org/docs/release/3.13/models/html/openflow-switch.html) (online; accessed: May 10, 2022).
- <span id="page-23-0"></span>[22] NS-3. ns-3 is a discrete-event network simulator for Internet systems, targeted primarily for research and educational use. ns-3 is free, open-source software, licensed under the GNU GPLv2 license, and maintained by a worldwide community.  $-$  Access mode: [https:](https://www.nsnam.org/) [//www.nsnam.org/](https://www.nsnam.org/) (online; accessed: May 10, 2022).
- <span id="page-23-4"></span>[23] Nenad M Jovanovic R. Popovic Zoran Jovanovic. WNet-Sim: A Web-Based Computer Network Simulator. — Access mode: [https://www.researchgate.net/publication/233691072\\_](https://www.researchgate.net/publication/233691072_WNetSim_A_Web-Based_Computer_Network_Simulator) [WNetSim\\_A\\_Web-Based\\_Computer\\_Network\\_Simulator](https://www.researchgate.net/publication/233691072_WNetSim_A_Web-Based_Computer_Network_Simulator) (online; accessed: May 10, 2022).
- <span id="page-23-5"></span>[24] Node.js. Node.js is a JavaScript runtime built on Chrome's V8 JavaScript engine. — Access mode: <https://nodejs.org/en/> (online; accessed: May 10, 2022).
- <span id="page-23-1"></span>[25] ONF. Collaboratively transforming network infrastructure. — Access mode: <https://opennetworking.org/> (online; accessed: May 10, 2022).
- <span id="page-24-7"></span>[26] PM2. PM2 is a daemon process manager that will help you manage and keep your application online  $24/7$ . - Access mode: [https://pm2.](https://pm2.keymetrics.io/) [keymetrics.io/](https://pm2.keymetrics.io/) (online; accessed: May 10, 2022).
- <span id="page-24-0"></span>[27] Plummer David C. An Ethernet Address Resolution Protocol. — Access mode: <https://datatracker.ietf.org/doc/html/rfc826> (online; accessed: May 10, 2022).
- <span id="page-24-1"></span>[28] Postel J. INTERNET CONTROL MESSAGE PROTOCOL. — Access mode: <https://datatracker.ietf.org/doc/html/rfc792> (online; accessed: May 10, 2022).
- <span id="page-24-3"></span>[29] Postel J. User Datagram Protocol. — Access mode: [https://](https://datatracker.ietf.org/doc/html/rfc768) [datatracker.ietf.org/doc/html/rfc768](https://datatracker.ietf.org/doc/html/rfc768) (online; accessed: May 10, 2022).
- <span id="page-24-4"></span>[30] React. A JavaScript library for building user interfaces. — Access mode: <https://en.reactjs.org/> (online; accessed: May 10, 2022).
- <span id="page-24-9"></span>[31] Tshark. Dump and analyze network traffic. — Access mode: [https:](https://www.wireshark.org/docs/man-pages/tshark.html) [//www.wireshark.org/docs/man-pages/tshark.html](https://www.wireshark.org/docs/man-pages/tshark.html) (online; accessed: May 10, 2022).
- <span id="page-24-8"></span>[32] University Southern California. Internet Protocol. — Access mode: <https://datatracker.ietf.org/doc/html/rfc791> (online; accessed: May 10, 2022).
- <span id="page-24-2"></span>[33] University Southern California. TRANSMISSION CONTROL PRO-TOCOL. — Access mode: [https://datatracker.ietf.org/doc/](https://datatracker.ietf.org/doc/html/rfc793) [html/rfc793](https://datatracker.ietf.org/doc/html/rfc793) (online; accessed: May 10, 2022).
- <span id="page-24-5"></span>[34] Vercel. The React Framework for Production. — Access mode: [https:](https://nextjs.org/) [//nextjs.org/](https://nextjs.org/) (online; accessed: May 10, 2022).
- <span id="page-24-6"></span>[35] Vercel. Vercel combines the best developer experience with an obsessive focus on end-user performance. Our platform enables frontend teams to do their best work. — Access mode: <https://vercel.com/> (online; accessed: May 10, 2022).
- <span id="page-25-5"></span>[36] Waf. Waf is a piece of software used to help building software projects. The goal of this tutorial is to provide a quick overview of how to set up the scripts for a project using Waf.  $-$  Access mode: [https://waf.](https://waf.io/apidocs/tutorial.html) [io/apidocs/tutorial.html](https://waf.io/apidocs/tutorial.html) (online; accessed: May 10, 2022).
- <span id="page-25-0"></span>[37] Wikipedia. pcap is an application programming interface (API) for capturing network traffic.  $-$  Access mode: [https://ru.wikipedia.](https://ru.wikipedia.org/wiki/Pcap) [org/wiki/Pcap](https://ru.wikipedia.org/wiki/Pcap) (online; accessed: May 10, 2022).
- <span id="page-25-1"></span>[38] Wireshark. Wireshark is the world's foremost and widely-used network protocol analyzer. — Access mode: <https://www.wireshark.org/> (online; accessed: May 10, 2022).
- <span id="page-25-4"></span>[39] Yarn. Package Manager. — Access mode: <https://yarnpkg.com/> (online; accessed: May 10, 2022).
- <span id="page-25-2"></span>[40] node.js. Node.js native addon build tool.  $-$  Access mode: [https:](https://github.com/nodejs/node-gyp) [//github.com/nodejs/node-gyp](https://github.com/nodejs/node-gyp) (online; accessed: May 10, 2022).
- <span id="page-25-3"></span>[41] uber. A library for creating directed graph editors. — Access mode: <https://github.com/uber/react-digraph> (online; accessed: May 10, 2022).

## <span id="page-26-0"></span>**8. Приложение**

```
Листинг 1: Пример javascript-объекта конфигурации сети
{
 nodes: [
    {
      id: 0,
      x: 100,
      y: 100,
      type: 'pc' ,
      applications: [
        \{type: 'ping' ,
          dst: '192.168.1.2',
        },
      \vert,
    },
    {
      id: 1,
      x: 150,
      y: 150,
      type: 'hub' ,
    },
    {
      id: 2,
      x: 200,
      y: 200,
      type: 'pc' ,
      applications: [
        {
          type: 'sink' ,
          dst: '192.168.1.2',
        }
```

```
] ,
  },
  {
    id: 3,
    x: 300,
    y: 300,
    type: 'pc' ,
    appplicatoins: [],
  }
] ,
edges: [
  {
      source: 0,
      target: 1,
      type: 'default' ,
      sourceIP: '192.168.1.1',
      targetIP: ''
  },
  {
      source: 1,
      target: 2,
      type: 'default' ,
      sourceIP: '',
      targetIP: '192.168.1.2 '
  },
  {
      source: 1,
      target: 3,
      type: 'default' ,
      sourceIP: '',
      targetIP: '192.168.1.3 '
  },
] ,
```

```
options: {
    animeLen: 10,
   populateIP: false,
  },
}
```

```
Листинг 2: Верхняя в логической иерархии функция
```

```
Napi::Value Wrapper::fromConfig(const Napi::CallbackInfo& info) {
  Napi::Env env = info.Env();if (info.length() < 1) {
    Napi::TypeError::New(env, "Specify config")
         .ThrowAsJavaScriptException();
  }
  auto config = info[0].As<Napi::Object>();
  auto myNodes = getNodes(config);
  auto graph = getGraph(config);auto options = getOptions(config);
  auto addrInfo = getAddrInfo(config);debug << "[∗] graph:" << endl;
  for (int i = 0; i < graph.size(); ++i) {
    for (auto v : graph[i]) {
      debug \langle\langle i \rangle \langle j \rangle \langle j \rangle \langle j \rangle and \langle j \rangle}
  }
  setupNodes(myNodes);
  debug << "[*] setted up nodes" << endl;
  setupConnections(myNodes, graph, addrInfo);
  debug << "[∗] setted up connections" << endl;
```

```
setupApplications(myNodes, options);
debug << "[∗] setted up applications" << endl;
```

```
debug << "[*] setted up" << endl;
  if (options.populateIP) {
    Ipv4GlobalRoutingHelper::PopulateRoutingTables ();
  \mathcal{L}initTracing(env, myNodes);
  this \rightarrow stopTime = options.animeLen;
  return env.Null();
\mathcal{F}
```
Листинг 3: Пример фрагмента кода из функции initTracing позволяющего считывать значения ARP таблиц каждую 0.1 секунду и записывать в текстовый файл результаты

```
AsciiTraceHelper ascii;
for (auto& keyVal : myNodes) {
  auto& e = keyVal.second;if (e.\text{type} == 'pc') {
    auto path = fns::path{this \rightarrow tracePath} /
      fns::path\{to\_string(e.id) + ''-arp.txt"\};Ipv4RoutingHelper::PrintNeighborCacheEvery(
      \text{Seconds}(0.1),
      e. node. Get(0),
      ascii.CreateFileStream(path)
    );
  \mathcal{F}ł
```
#### Листинг 4: Точка доступа REST

```
router.post('/launch', async function(req, res, next) {
  try freturn res.json({
```

```
message: 'ok',
      data: await configController.launch(req.body),
    })
  } \catch(e) \{logger.debug(e);
    return next(e);
 }
});
```
**Листинг 5: Инициализация некоторых логических объектов интерфейса**

```
const [stage, setStage] = useState(0);
const [resp, setResp] = useState(null);
const [state, setState] = useState({ selected: null });
const [options, setOptions] = useState({
  speed: 0.00015,
  animeLen: 4,
 populateIP: false,
});
const [graph, setGraph] = useState(sampleGraph);
const animationNodes = useAnimation({ // user hook
  active: stage == 2 && resp,
  onFinish: setStage.bind(null, 3),
  anime: resp?.data?.anime,
  options, graph,
});
```
**Листинг 6: Инициализация объекта для хранения назначенных IP адресов**

```
const defaultBase = '192.168.1.0';
const [IPPool, setIPPool] = useState(sampleGraph.edges.reduce
((res, e) \Rightarrow({ ...res, [e.sourceIP]: true, [e.targetIP]: true }), {})
);
```